## Contents:

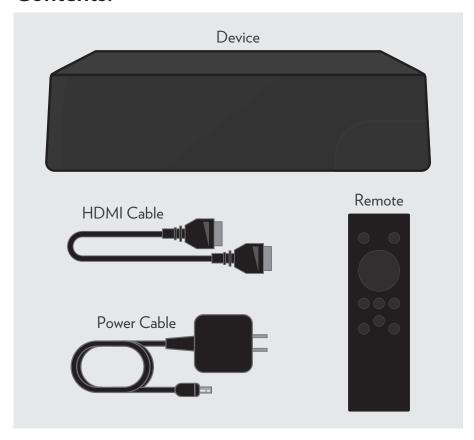

# **User Guide**

This device provides special features designed for users with visual or hearing challenges. They can be enabled during setup from the Accessibility section of the Settings menu.

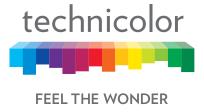

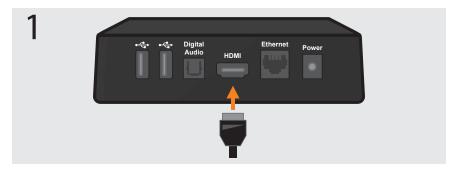

## Connect to TV

Use the included HDMI cable to connect the device to your TV.

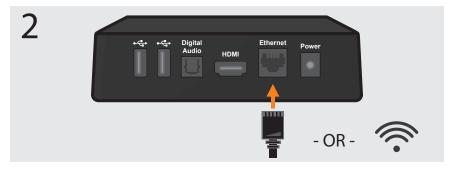

## **Connect to Internet**

Use your Ethernet cable from your router. Or connect to your WiFi network during onscreen setup.

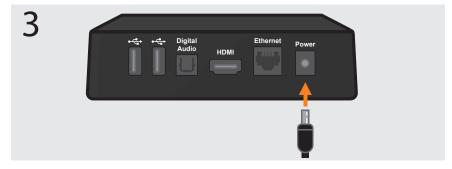

## **Connect to Power**

Once connected, the light on the front of the device will turn on.

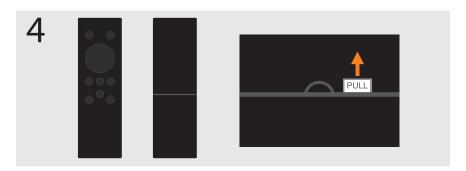

#### Activate the remote

Pull the plastic tab to activate the batteries.

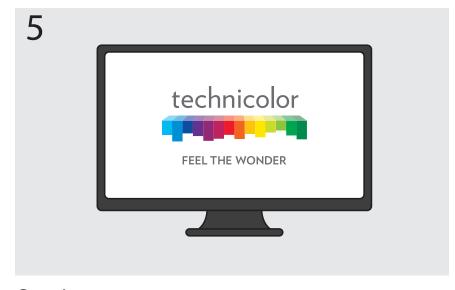

# Complete onscreen setup

Ensure the TV is set to accept input from the device. Follow the prompts to complete setup.